## **ΘΕΡΜΙΚΟ ΚΑΝΑΛΙ LANADSAT: ΜΕΤΑΤΡΟΠΗ ΣΕ ΤΙΜΕΣ ΘΕΡΜΟΚΡΑΣΙΑΣ**

Το κανάλι 6 του Landsat ETM+ οι τιμές φωτεινότητας (DN-ψηφιακές τιμές) μετατρέπονται σε τιμές θερμοκρασίας (at-satellite temperatures).

Η μετατροπή, σε βαθμούς κελσίου, γίνεται σε τρία βήματα:

**Βήμα 1:** Μετατροπή ψηφιακών τιμών σε τιμές ακτινοβολίας

Η εξίσωση που χρησιμοποιείται για τη μετατροπή των ψηφιακών τιμών (DN) της εικόνας σε ακτινοβολία στην κορυφή της ατμόσφαιρας είναι η ακόλουθη:

$$
L_{\lambda} = \left(\frac{LMAX_{\lambda} - LMIN_{\lambda}}{Q_{calmax} - Q_{calmin}}\right) (Q_{cal} - Q_{calmin}) + LMIN_{\lambda}
$$

Ή από τη σχέση

$$
L_{\lambda} = G_{rescale} \times Q_{cal} + B_{rescale}
$$

Όπου:

- Lλ: Η ακτινοβολία που καταγράφεται σε κάθε φασματικό κανάλι του δορυφόρου [W/(m2 sr  $\mu$ m)].
- Qcal: Η κανονικοποιημένη ψηφιακή τιμή του pixel.
- Qcalmin: Η ελάχιστη κανονικοποιημένη ψηφιακή τιμή του pixel που αντιστοιχεί στην ακτινοβολία LMIN<sub>λ</sub>.
- Ocalmax: Η μέγιστη κανονικοποιημένη ψηφιακή τιμή του pixel που αντιστοιχεί στην ακτινοβολία LMAXλ.
- LMINλ: Η ελάχιστη φασματική ακτινοβολία που φτάνει στον αισθητήρα και αντιστοιχεί στην τιμή Qcalmin [W/(m<sup>2</sup> sr μm)].
- LMAXλ: Η μέγιστη φασματική ακτινοβολία που φτάνει στον αισθητήρα και αντιστοιχεί στην τιμή Qcalmax [W/(m<sup>2</sup> sr μm)].
- Grescale : Συντελεστής ενίσχυσης (gain) για κάθε φασματικό κανάλι [(W/(m<sup>2</sup> sr μm))/ψηφιακή τιμή].
- Brescale : Συντελεστής μετατόπισης (offset) για κάθε φασματικό κανάλι [W/(m<sup>2</sup> sr μm)].

Οι τιμές των συντελεστών gain και offset δίνονται από τον κατασκευαστή του δέκτη καταγραφής των δεδομένων. Τα παραπάνω δεδομένα μπορούν να διαβαστούν από αρχείο μεταδεδομένων (.met ή MLT.txt).

## **Για το κανάλι 62 του Landsat ETM+ υπολογίζονται οι τιμές ακτινοβολίας.**

Χρησιμοποιείται το raster map calculator.

Ιωάννης Φαρασλής, ΕΔΙΠ ΤΜΧΠΠΑ, Πολυτεχνική Σχολή, Πανεπιστήμιο Θεσσαλίας, faraslis@uth.gr

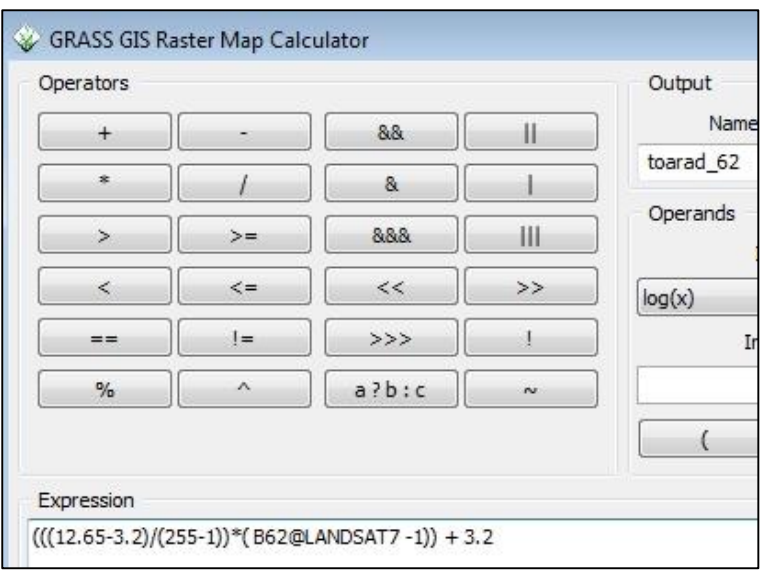

Οι τιμές ακτινοβολίας στο κανάλι 62

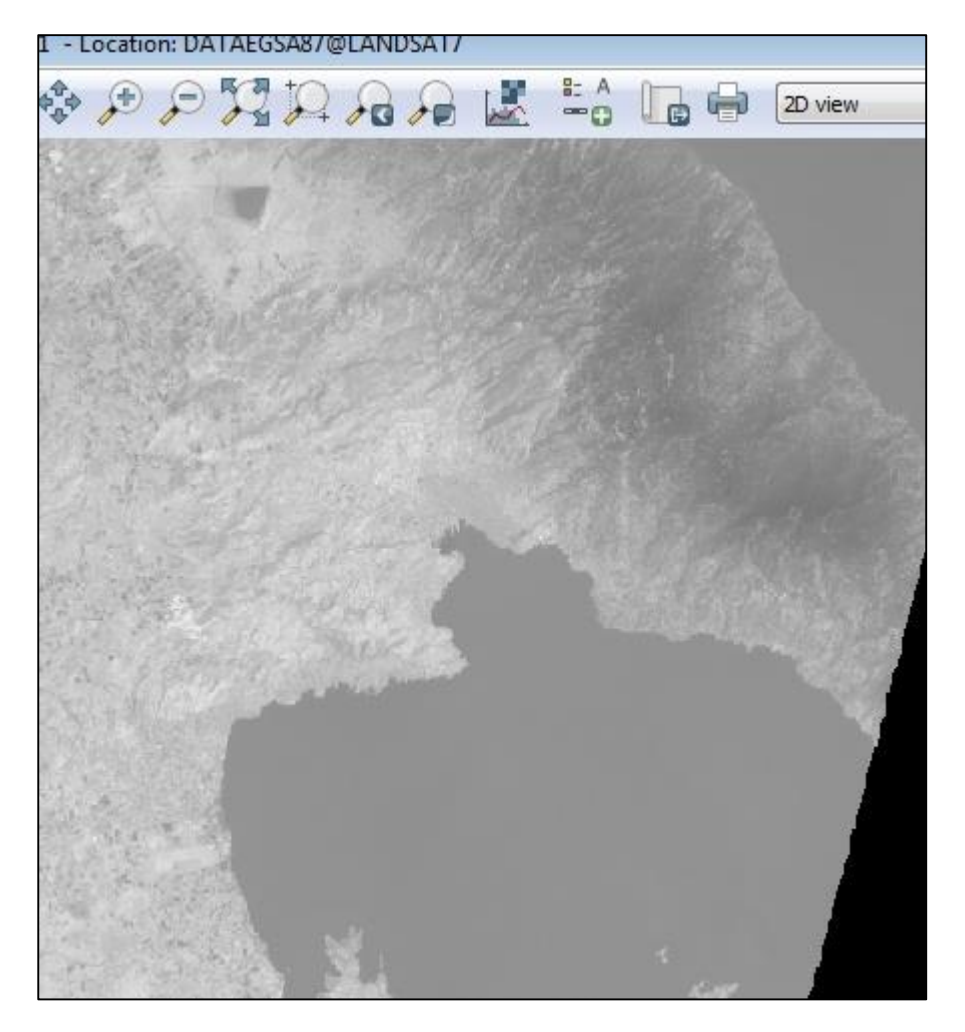

2

**Βήμα 2:** Μετατροπή των τιμών ακτινοβολίας σε τιμές θερμοκρασίας σε Κέλβιν (Κ) Στη συνέχεια υπολογίζεται η θερμοκρασία από τον τύπο:

$$
T = \frac{K2}{\ln\left(\frac{K1}{L_{\lambda}} + 1\right)}
$$

Όπου:

T= Η θερμοκρασία όπως καταγράφτηκε από το δορυφόρο σε Κέλβιν (at-satellite temperature)

K2= Η σταθερά (Calibration constant) 2

K1= Η σταθερά (Calibration constant) 1

L= Η ακτινοβολία (Spectral radiance) σε watts/(m<sup>2</sup> \* ster \* μm)

Οι σταθερές για τους δέκτες Landsat 4,5,7 :

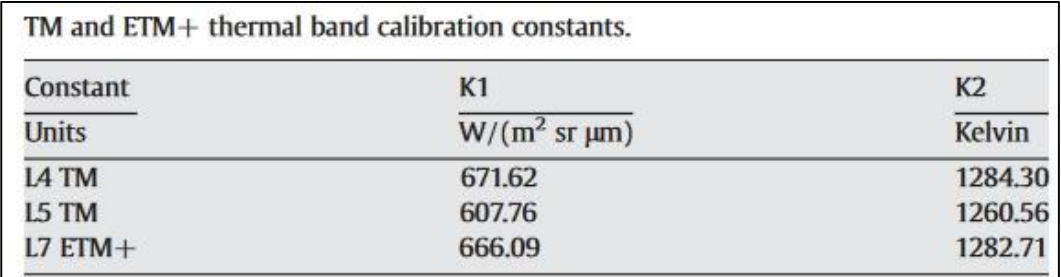

Για τον Landsat 8 οι σταθερές δίνονται από το calibration report.

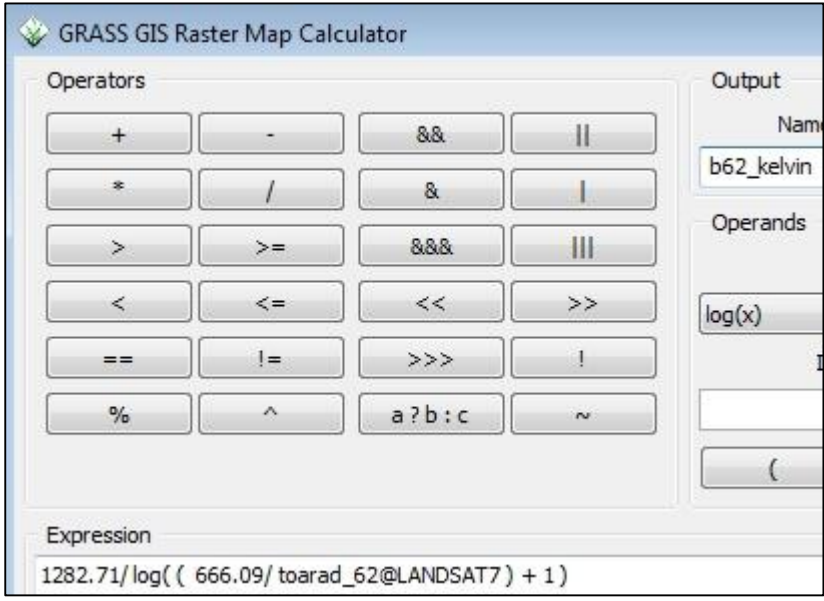

**Βήμα 3:** Μετατροπή από Κέλβιν (Τk) σε τιμές Κελσίου ( <sup>0</sup>C – Tc)

Εφαρμόζεται στο Raster map Calculator ο τύπος: Tc = Tk – 273.15

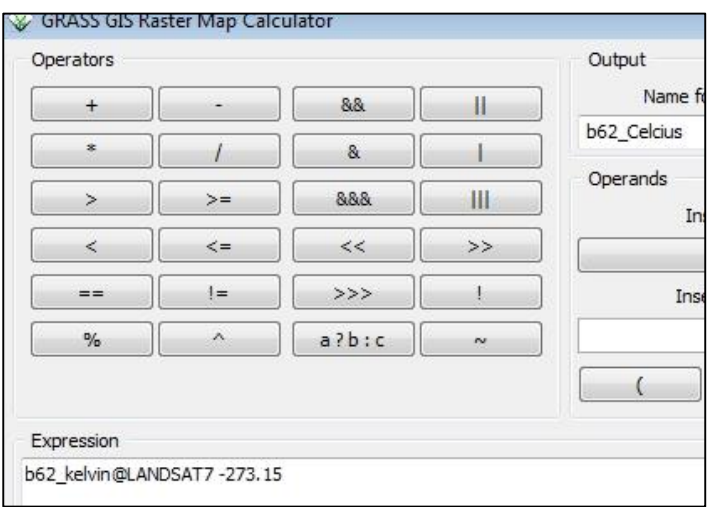

Δημιουργία νέας χρωματικής παλέτας για απεικόνιση των θερμοκρασιακών μεταβολών.

Εντολή r.colos – Define . Τρεις βασικές κατηγορίες: 0-20, 20-25, 25- 50

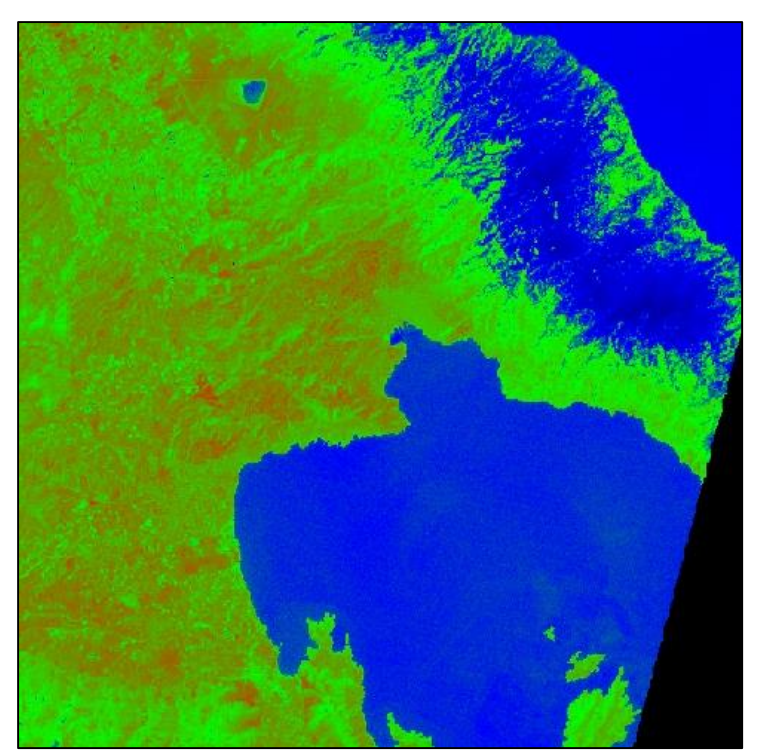

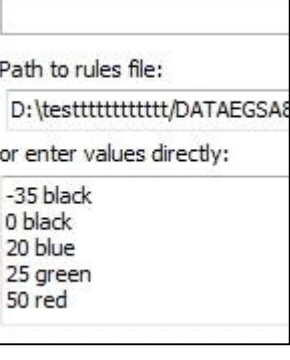

Δημιουργήστε δικές σας χρωματικές διαβαθμίσεις.

Ιωάννης Φαρασλής, ΕΔΙΠ ΤΜΧΠΠΑ, Πολυτεχνική Σχολή, Πανεπιστήμιο Θεσσαλίας, faraslis@uth.gr

## **Δημιουργία ισόθερμων καμπυλών με ισοδιάσταση 10 βαθμούς κελσίου**

Από το μενού Raster – Terrain analysis – r.contour. Εναλλακτικά πληκτρολογείτε r.contour στο Command Console.

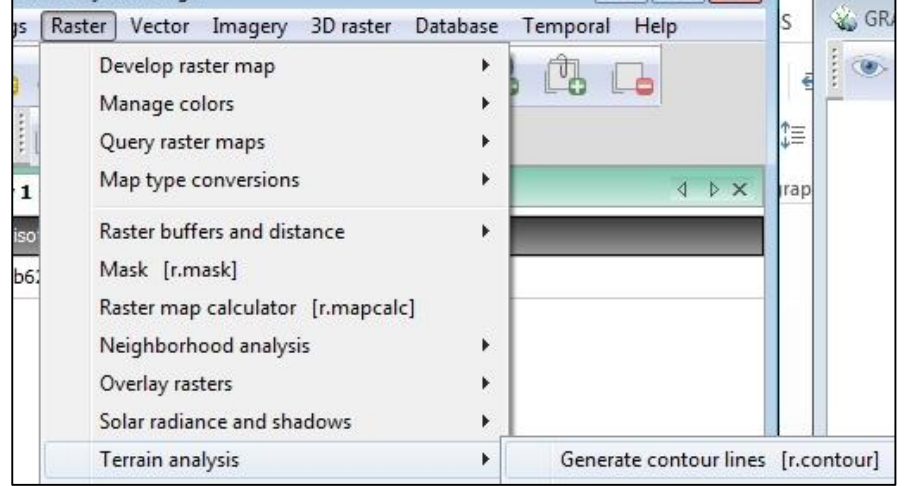

Επιλέγεται ο χάρτης θερμοκρασιών και το νέο διανυσματικό αρχείο.

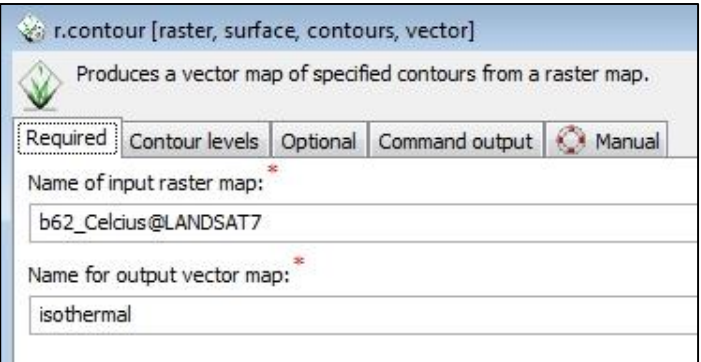

Επιλέγεται η ισοδιάσταση 10 μέτρα και τα όρια : 0 – 50 βαθμοί κελσίου.

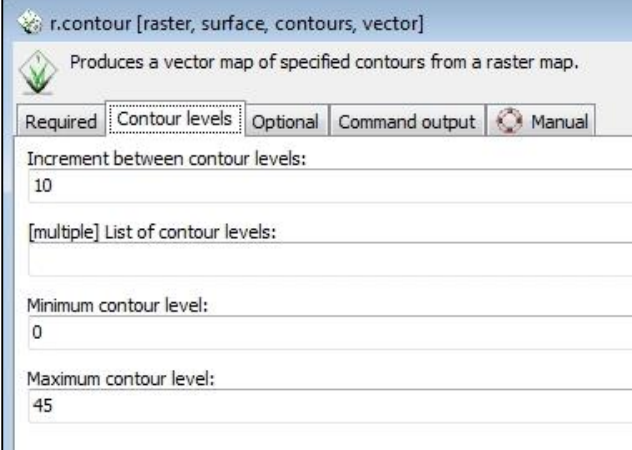

Τέλος, επιλέγεται ένας ελάχιστος αριθμός pixels να μην λαμβάνεται υπόψη για τη δημιουργία των ισόθερμων καμπυλών (γενίκευση).

Επιλέγεται 50 pixels.

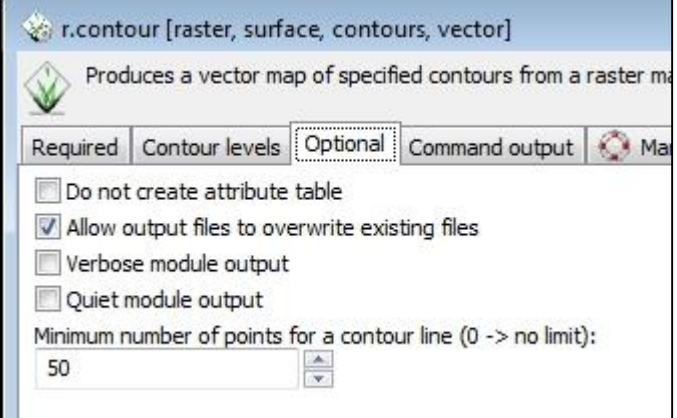

Δημιουργία των ισόθερμων (vector lines).

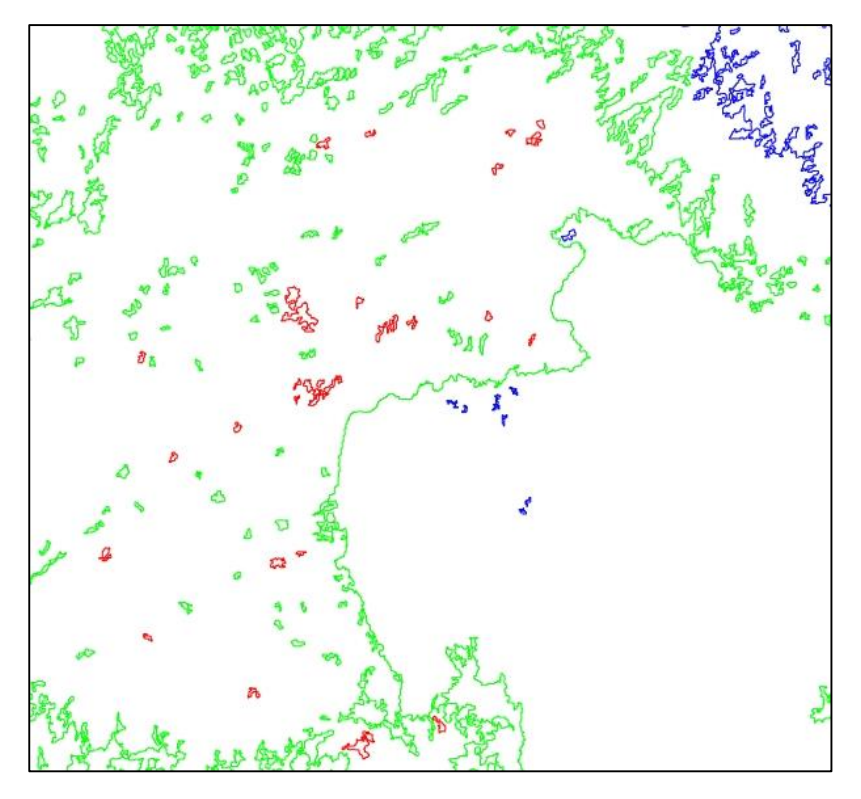

ΣΗΜΕΙΩΣΗ : Εικόνες Landsat μετά το 2013 : <http://libra.developmentseed.org/>

Εγχειρίδιο για Landsat 8: [http://landsat.usgs.gov/Landsat8\\_Using\\_Product.php](http://landsat.usgs.gov/Landsat8_Using_Product.php)

## **ΑΣΚΗΣΕΙΣ**

1) Δημιουργήστε χάρτη Θερμοκρασιών από τον Landsat 8.

2) Παρατηρείστε τη μεταβολή των θερμοκρασιών από τη δεκαετία του 1980 έως και σήμερα για τον μήνα Ιούλιο.